# **PROGRAM TAHUNAN**

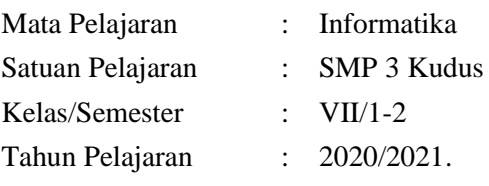

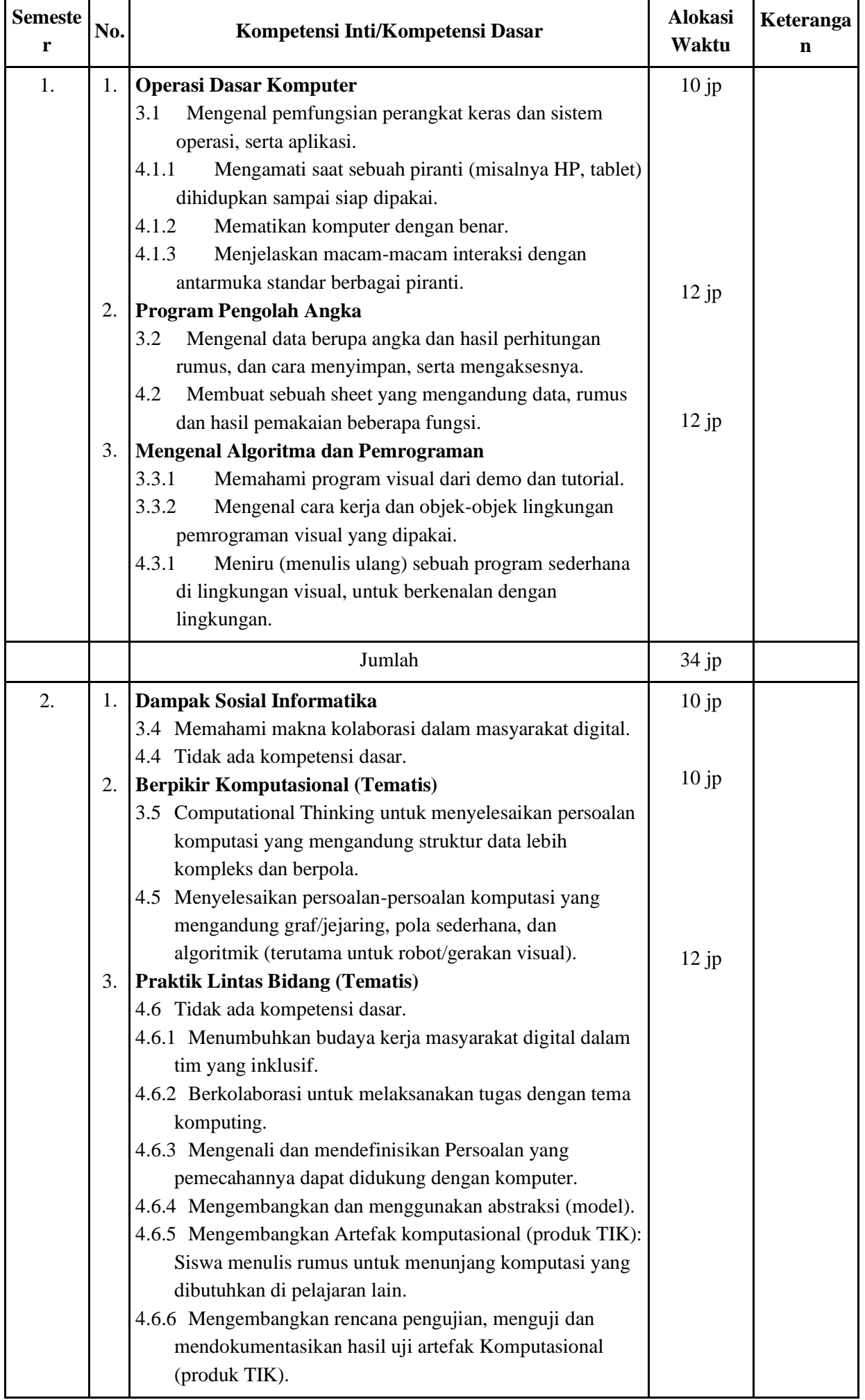

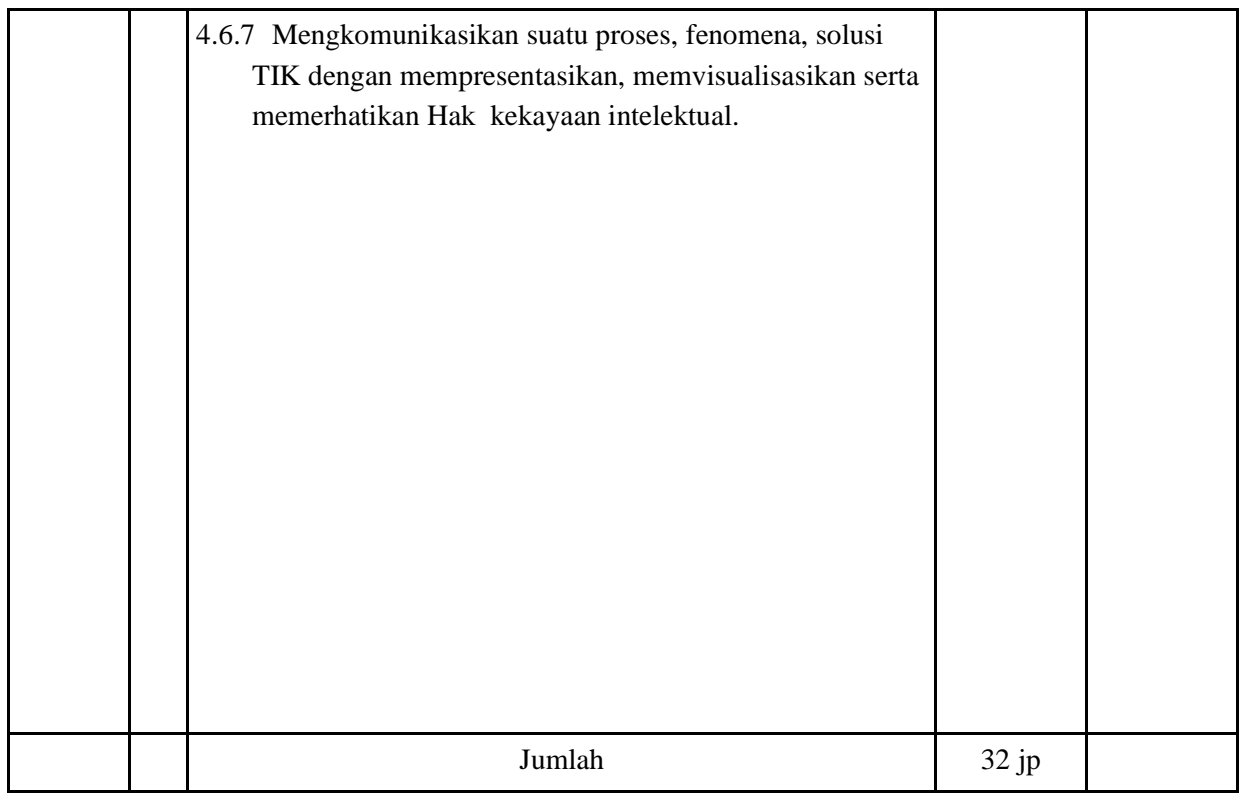

Mengetahui, Kudus, Juli 2020

Plt. Kepala SMP 3 Kudus Guru Mata Pelajaran

**Ahadi Setiawan, S.Pd, M.Pd. Nur Afif Safiudin, S.Pd.** NIP. 19700405 200003 1 008 NIP. 19870316201101 1 005

#### **PROGRAM SEMESTER**

Mata Pelajaran : Informatika<br>Satuan Pelajaran : SMP 3 Kudus Satuan Pelajaran :

Kelas/Semester : VIII/1<br>Tahun Pelajaran : 2020/2021 Tahun Pelajaran :

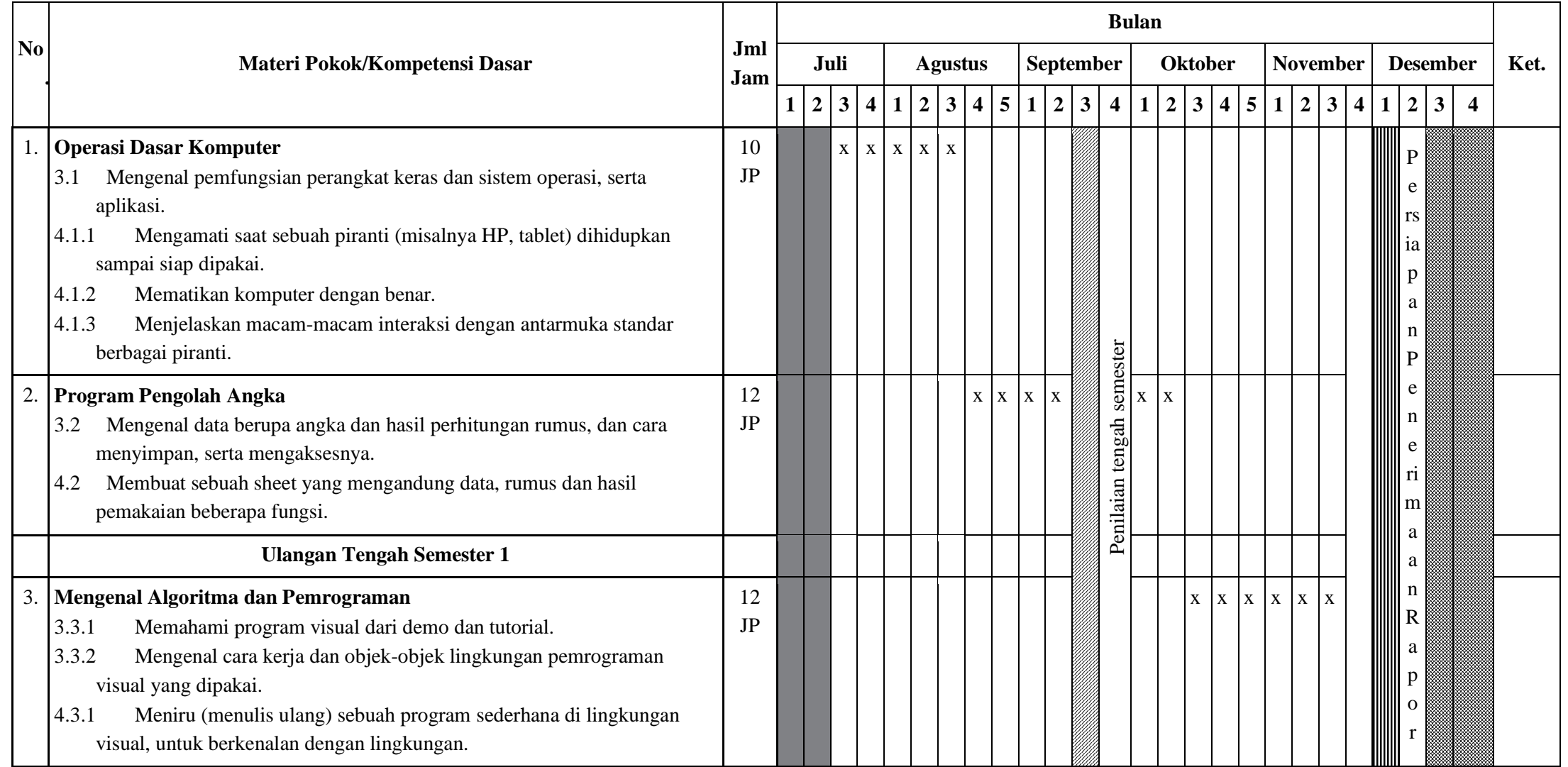

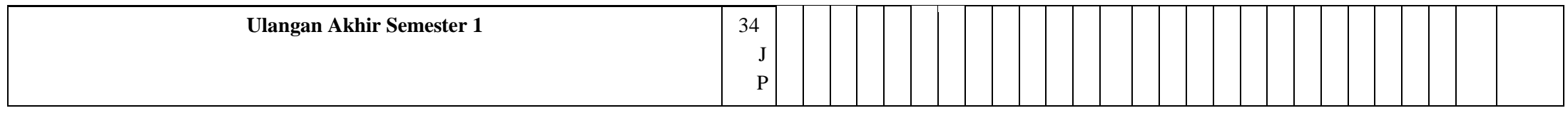

Mengetahui, Plt. Kepala SMP 3 Kudus Guru Mata Pelajaran

**Ahadi Setiawan, S.Pd, M.Pd. Nur Afif Safiudin, S.Pd. Nur Afif Safiudin, S.Pd. NIP**. 19700405 200003 1 008

NIP. 19870316 201101 1 005

## **RINCIAN MINGGU EFEKTIF**

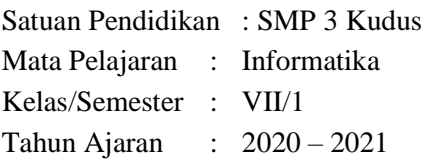

#### I. Jumlah minggu dalam semester 1.

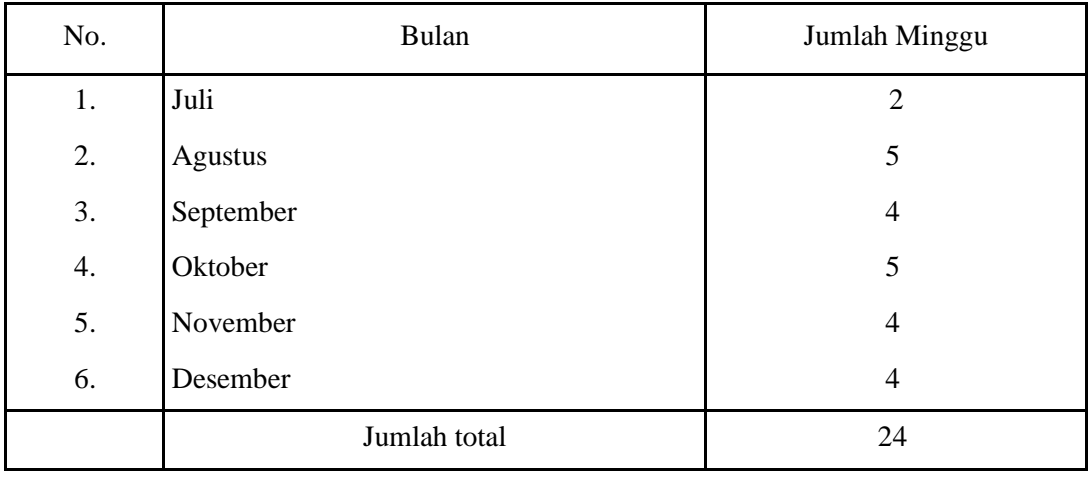

#### II. Jumlah minggu tidak efektif dalam semester 1.

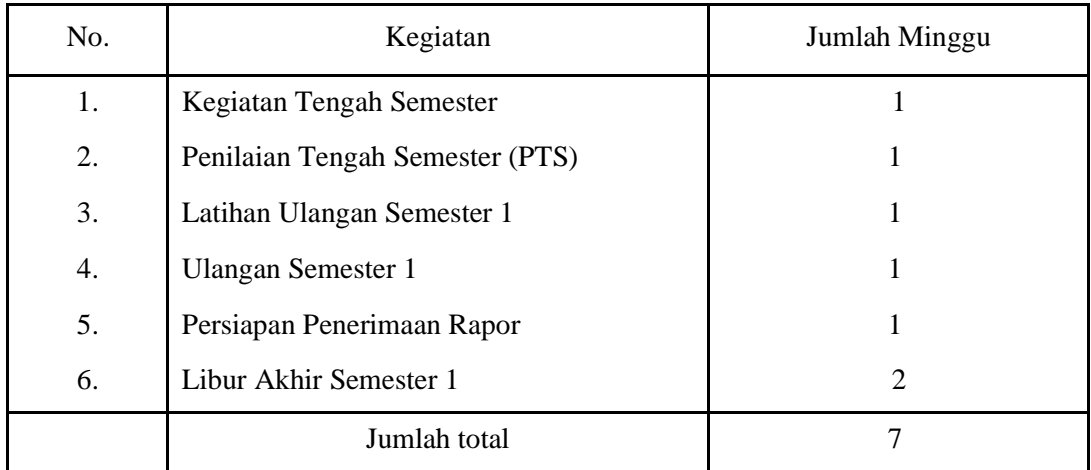

III.Jumlah minggu dalam semester 1 – jumlah minggu tidak efektif dalam semester 1

- $= 24$  minggu 7 minggu
- = 17 minggu efektif

Mengetahui, Plt. Kepala SMP 3 Kudus Guru Mata Pelajaran

**Ahadi Setiawan, S.Pd, M.Pd. Nur Afif Safiudin, S.Pd.** NIP. 19700405 200003 1 008

Kudus, Juli 2020

#### **SILABUS**

#### **Mata Pelajaran : Informatika**

**Satuan Pendidikan :** SMP 3 Kudus

**Kelas : VII** 

**Semester : 1/Gasal**

## **Kompetensi Inti :**

- 1. Menghargai dan menghayati ajaran agama yang dianutnya
- 2. Menunjukkan perilaku jujur, disiplin, tanggung jawab, peduli, (toleran, gotong royong), santun, dan percaya diri dalam berinteraksi secara efektif dengan lingkungan sosial dan alam dalam jangkauan pergaulan dan keberadaannya
- 3. Memahami pengetahuan (faktual, konseptual, dan prosedural) berdasarkan rasa ingin tahunya tentang ilmu pengetahuan, teknologi, seni, budaya terkait fenomena dan kejadian tampak mata
- 4. Mencoba, mengolah, dan menyaji dalam ranah konkret (menggunakan, mengurai, merangkai, memodifikasi, dan membuat) dan ranah abstrak (menulis, membaca, menghitung, menggambar, dan mengarang) sesuai dengan yang dipelajari di sekolah dan sumber lain yang sama dalam sudut pandang/teori

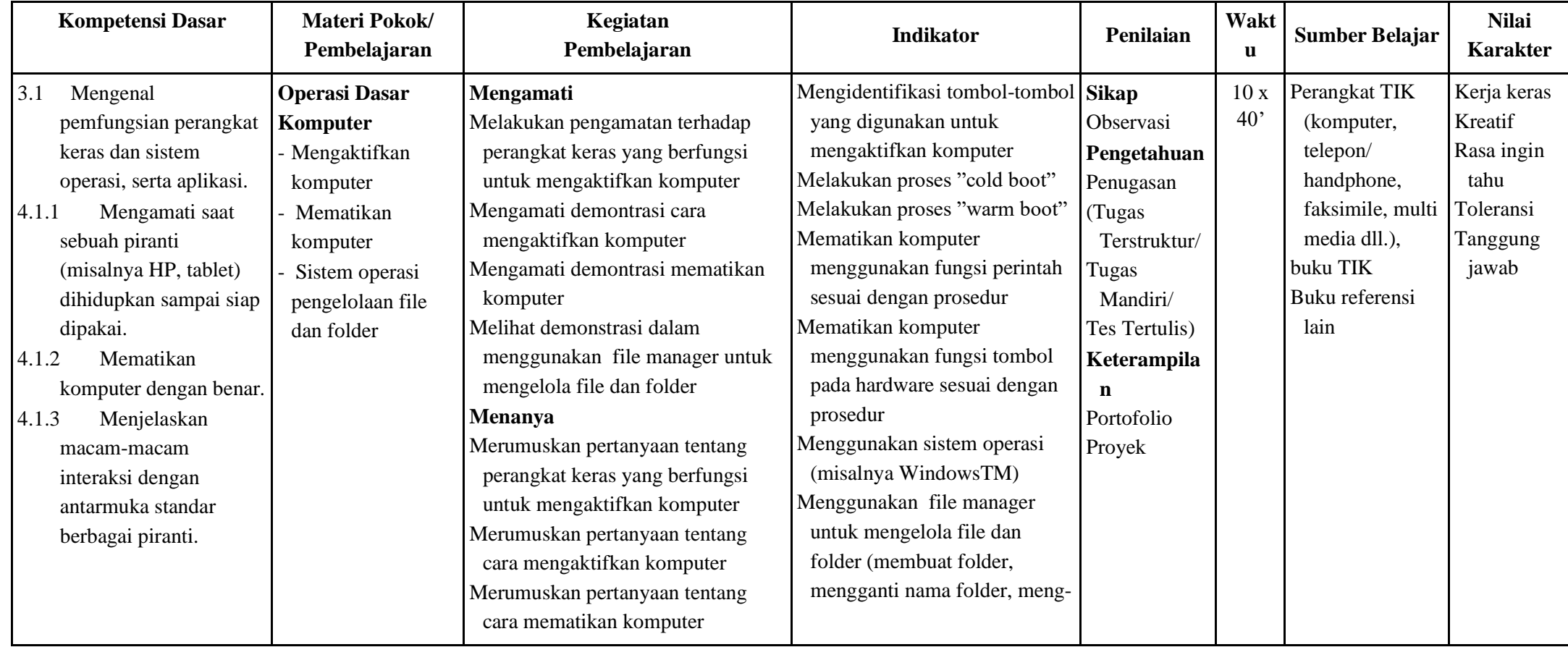

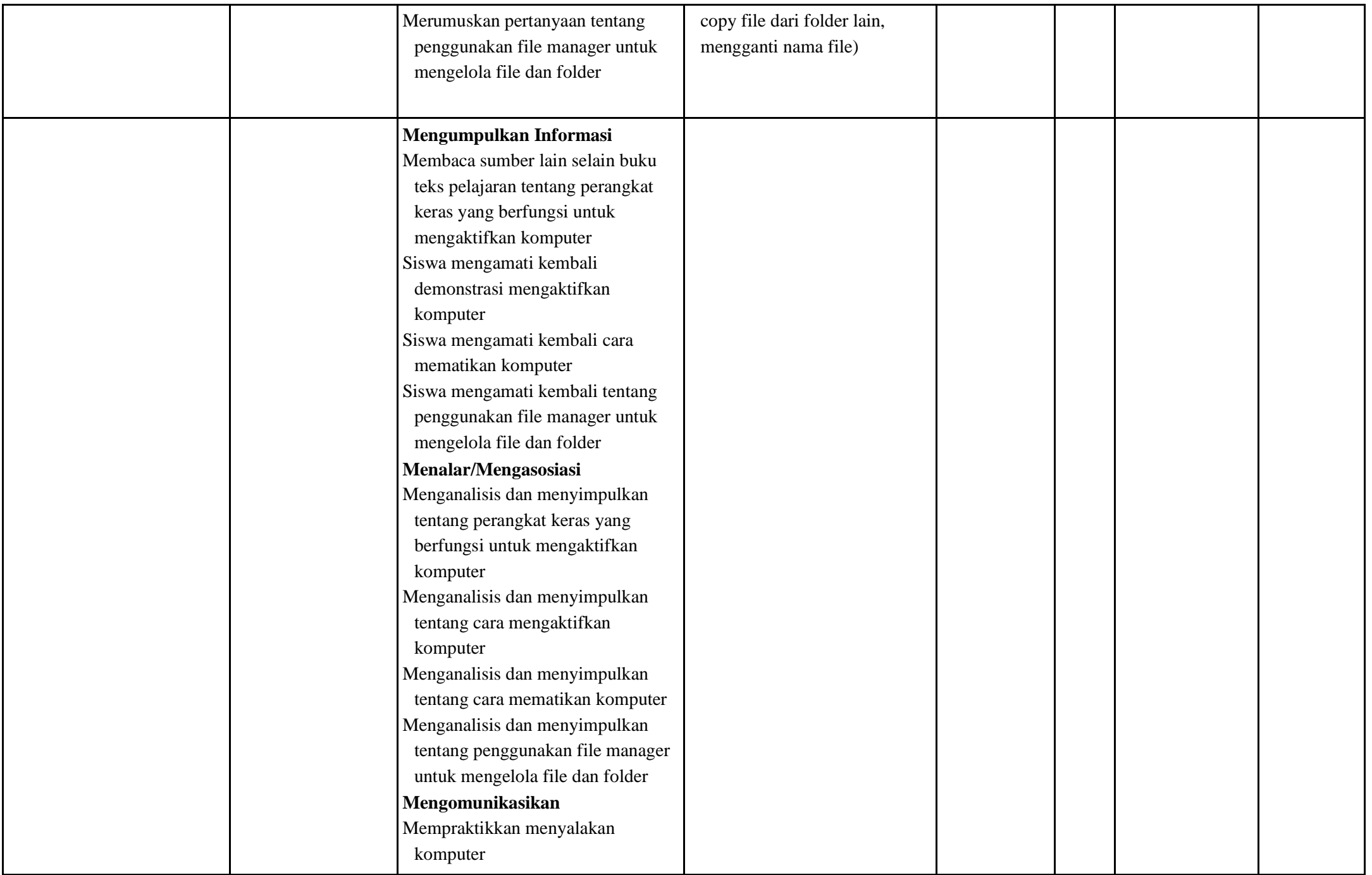

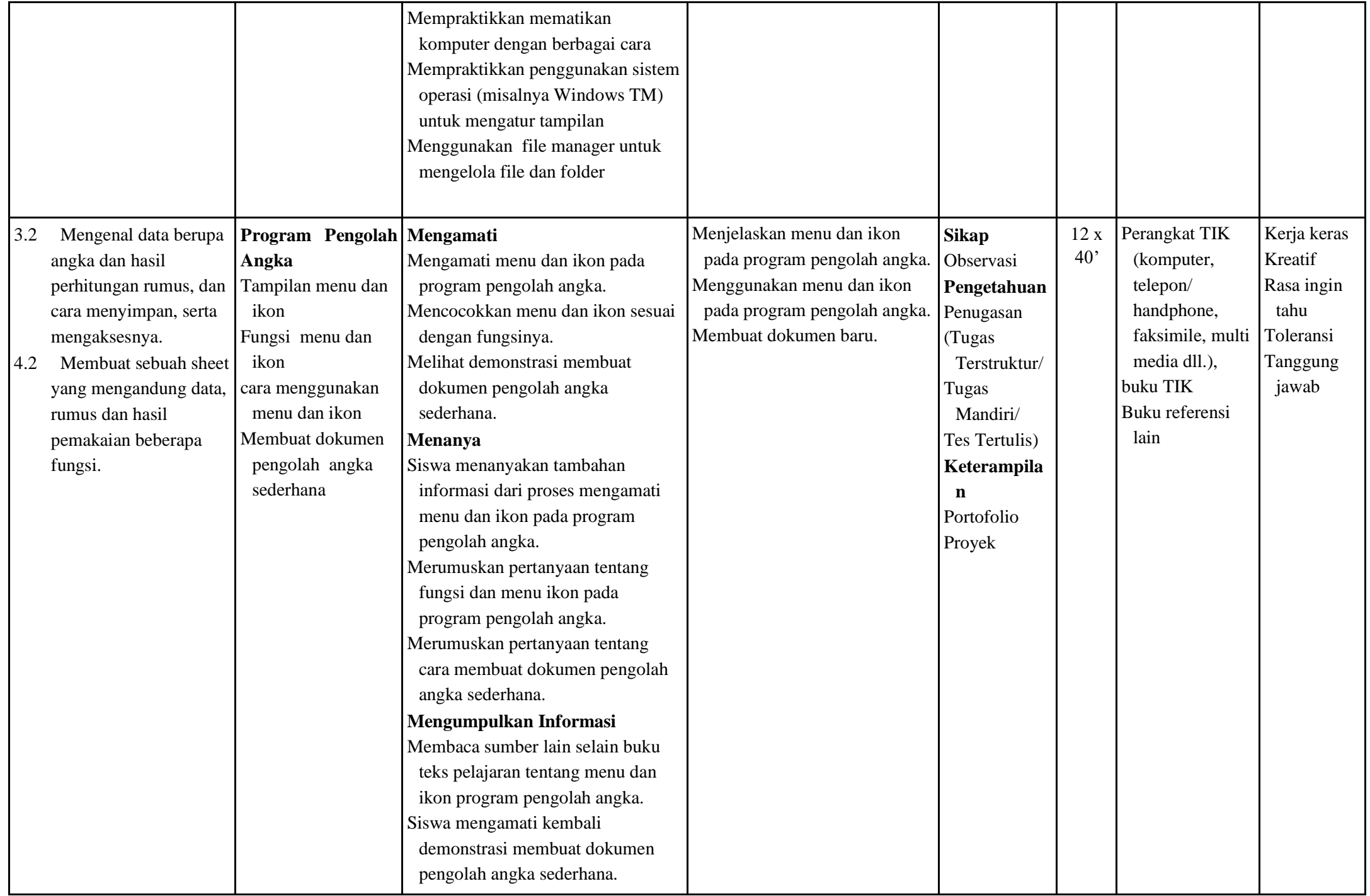

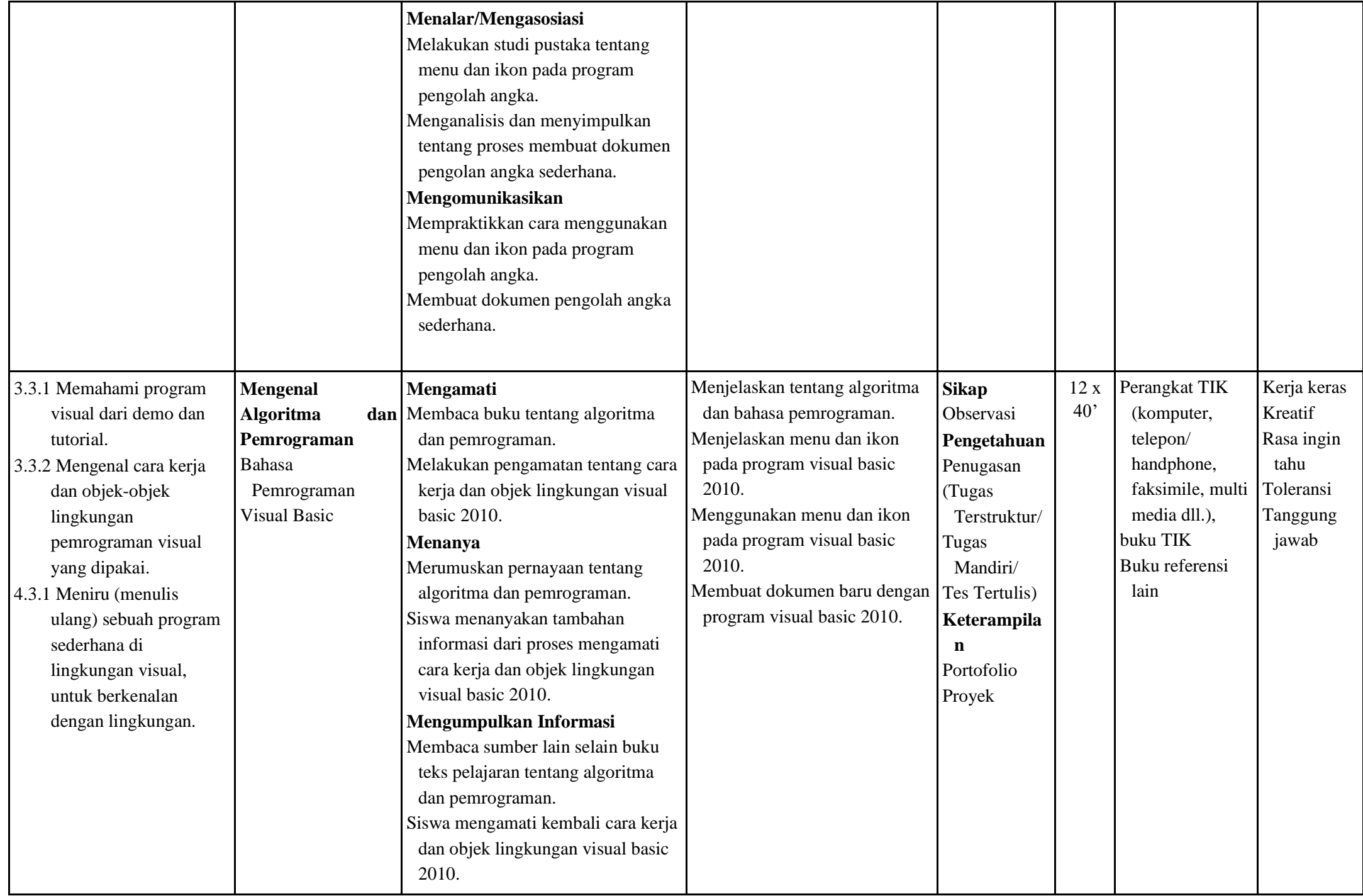

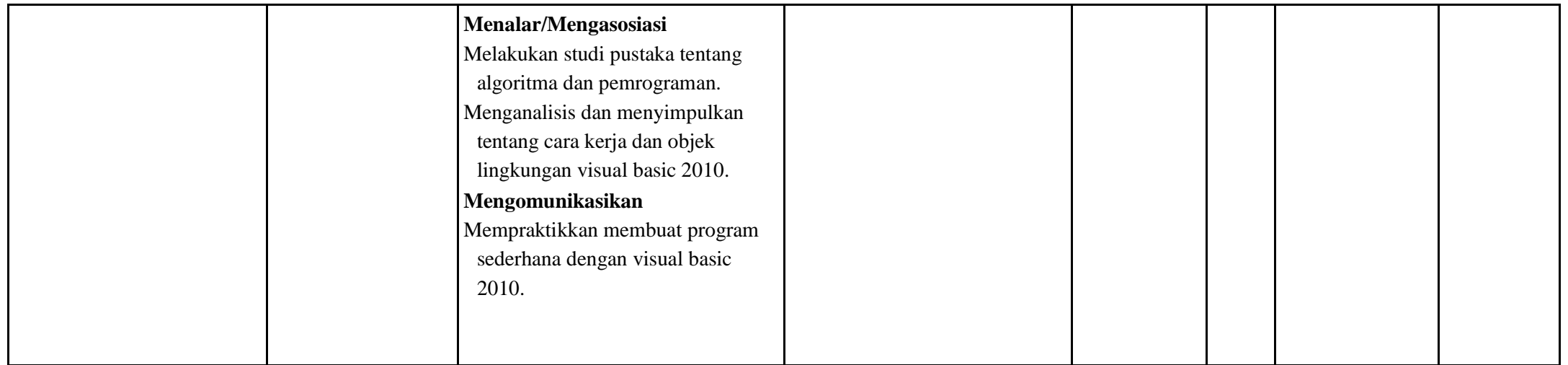

Mengetahui, Plt. Kepala SMP 3 Kudus Guru Mata Pelajaran

**Ahadi Setiawan, S.Pd, M.Pd. Nur Afif Safiudin, S.Pd.** NIP. 19700405 200003 1 008

# **RENCANA PELAKSANAAN PEMBELAJARAN 1 (RPP)**

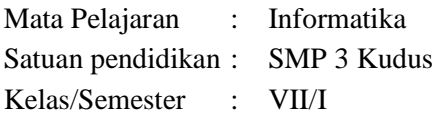

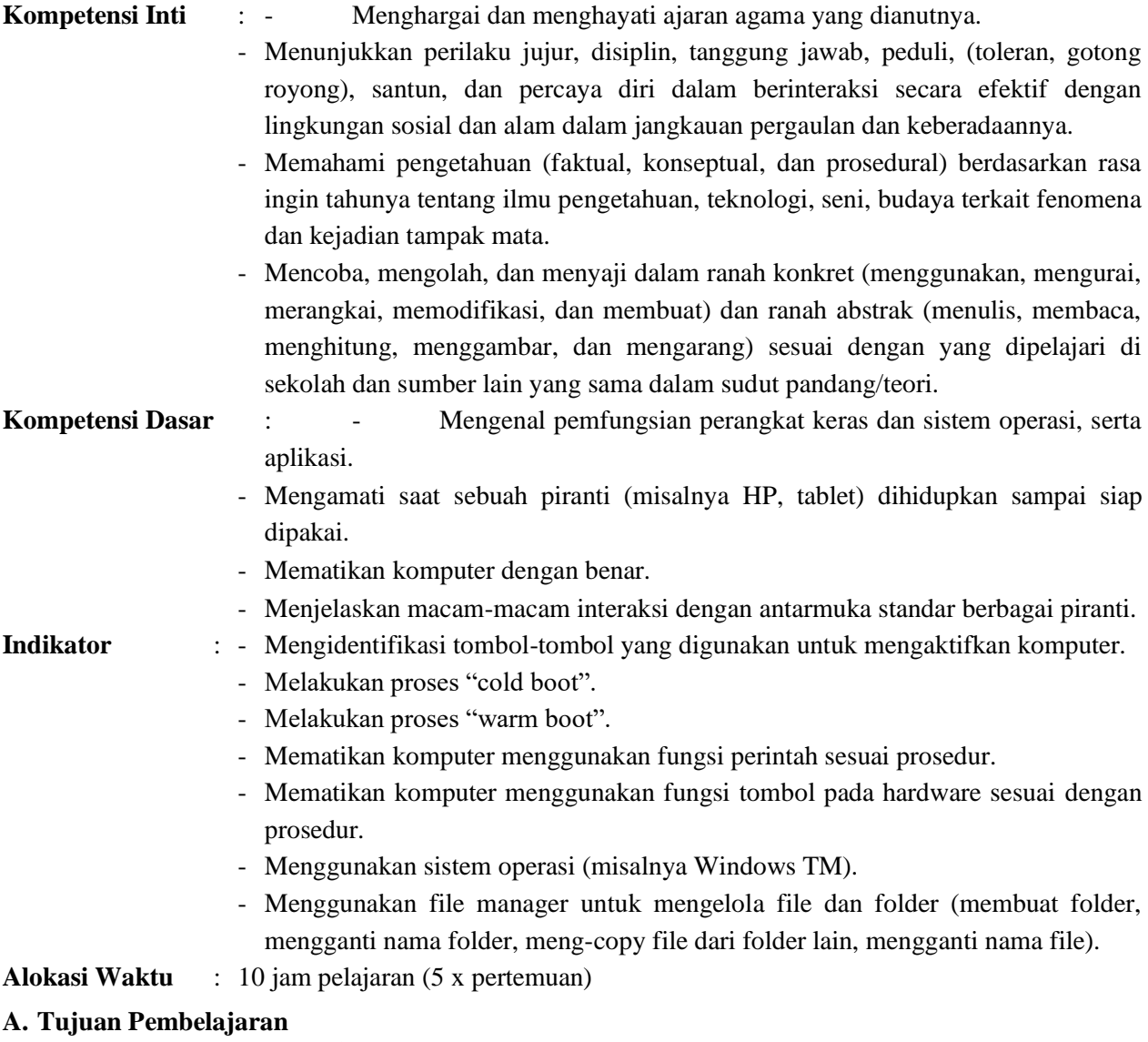

- 
- Siswa dapat mengidentifikasi tombol-tombol yang digunakan untuk mengaktifkan komputer
- Siswa dapat melakukan proses "cold boot" Siswa dapat melakukan proses "warm boot"
- Siswa dapat mematikan komputer menggunakan fungsi perintah sesuai dengan prosedur
- Siswa dapat mematikan komputer menggunakan fungsi tombol pada hardware sesuai dengan prosedur
- Siswa dapat menggunakan sistem operasi (misalnya WindowsTM)
- Siswa dapat menggunakan file manager untuk mengelola file dan folder (membuat folder, mengganti nama folder, meng-copy file dari folder lain, mengganti nama file)

## **Karakter siswa yang diharapkan:**

Kerja keras, kreatif, rasa ingin tahu, toleransi dan tanggung jawab

# **B. Materi Pembelajaran**

## **Operasi Dasar Komputer**

## *Pertemuan Ke-1 s.d. 5*

1. Komputer merupakan perangkat elektronik yang dapat dipakai untuk mengolah data dengan perantaraan sekumpulan program dan mampu memberikan informasi dari hasil pengolahan tersebut. Unit komputer terdiri dari bagian-bagian pemakai (user atau brainware), perangkat keras (hardware), dan perangkat lunak (software).

- 2. Istilah lain untuk menghidupkan komputer adalah booting. Booting merupakan proses awal mengaktifkan komputer. Proses booting dibedakan menjadi dua sebagai berikut.
	- a. Booting Dingin (*Cold Boot*), yaitu proses mengaktifkan komputer yang dimulai dari saat komputer dalam keadaan mati atau *Off*. Hal yang perlu diperhatikan dalam menghidupkan komputer sebagai berikut.
		- 1) Pastikan bahwa unit komputer telah terhubung secara benar dengan arus listrik
		- 2) Pastikan pula tidak ada disket pada Floppy drive (jika menggunakannya).
		- 3) Hidupkan komputer dengan cara menekan tombol power pada CPU dan hidupkan pula monitor dengan menekan tombol power monitor.
		- 4) Tunggu beberapa detik hingga komputer selesai melakukan proses booting.
		- 5) Setelah proses booting selesai, komputer akan menampilkan dekstop sebagai tanda komputer siap digunakan.
	- b. *Warm Boot*, yaitu booting yang dilaksanakan pada saat komputer sedang dijalankan atau aktif/On. Komputer diaktifkan melalui proses *warm boot* dilakukan apabila komputer mengalami gejala hang saat menjalankan suatu *software* aplikasi. Hang adalah saat di mana komputer dalam keadaan aktif, namun tidak bisa digunakan untuk melakukan perintah. Untuk mengembalikan komputer yang hang ke kondisi semula (resource dan addressing) dilakukan proses *setting* ulang (*resetting*) dengan *warm boot*. Cara melakukan resetting dengan *warm boot*, yaitu dengan menekan tombol Ctrl + Alt + Del secara bersamaan. Bila komputer dalam kondisi normal (tidak hang), *warm boot* dapat dilakukan dengan memilih tombol restart pada pilihan Turn Off Computer atau Shut Down.
- 3. Untuk mematikan komputer ada beberapa cara yang dapat kamu pilih sebagai berikut.
	- a. Menggunakan Mouse
		- Kamu dapat melakukan cara-cara berikut ini untuk mematikan komputer menggunakan mouse.
		- 1) Klik tombol Start pada taskbar Klik pilihan Turn Off Computer.
		- 2) Selanjutnya, muncul kotak dialog Turn Off Computer. Untuk mematikan komputer klik tombol Turn Off.
		- 3) Tunggu beberapa detik hingga komputer padam. Jika komputer Anda tidak padam secara otomatis, coba tekan tombol power yang ada pada casing komputer dan tunggu sekitar 7 detik hingga komputer padam.
		- 4) Matikan monitor dan jika menggunakan stabilizer, matikan stabilizer paling akhir, kemudian cabutlah kabel catu daya dari stop kontak.
	- b. Menggunakan Keyboard
		- Kamu dapat menggunakan kombinasi tombol keyboard untuk mematikan komputer. Kombinasi tombol keyboard disebut shortcut atau jalan pintas. Salah satu shortcut yang dapat kamu coba sebagai berikut.
		- 1) Gunakan keyboard dan tekan tombol Ctrl+Esc (tekanCtrl dan tahan, kemudian tekan tombol Esc).
		- 2) Gunakan tombol panah atas lalu pilihlah Turn Off Computer. Setelah itu, tekan tombol Enter.
		- 3) Tekan tombol Tab, pilihlah Turn Off, kemudian, tekan Enter.
- 4. Dalam bahasa Inggris, sistem ini dikenal dengan istilah *Operating System* (OS). Sistem operasi adalah salah satu perangkat yang memastikan kerja perangkat keras bisa berjalan sebagaimana mestinya sekaligus menjalankan fungsi *software*. Peran sistem ini sangatlah penting untuk menjembatani kerja dari hardware ke perangkat lunak. Tanpa adanya OS, maka aplikasi yang ada di gadget dan komputer tidak bisa dijalankan karena prosesnya terhenti pada tahap awal.
- 5. Saat ini terdapat beberapa sistem operasi komputer yang paling sering digunakan. Sistem operasi tersebut, yaitu DOS, mac OS, Windows, Linux, dan Unix.
- 6. Folder adalah wadah untuk menyimpan program dan file, mirip dengan folder dalam lemari arsip. Folder Dokument adalah lokasi utama di Windows 7 di mana anda menyimpan file anda. Namun, ada beberapa folder khusus, seperti gambar dan music, dirancang dengan fitur khusus untuk menyimpan tipe tertentu file. Berikut hal-hal yang berkaitan dengan pengaturan file dan folder di Windows 7.
	- a. Membuka dan melihat jendela computer dengan langkah: Klik Start Klik Computer.
	- b. Berikut cara menamai sebuah file atau folder.
		- 1) Klik "Windows Explorer" di dalam taskbar.
- 2) Klik "New Folder" pada toolbar atau klik kanan mouse pilih "New Folder".
- 3) Ketikan nama lalu Enter.
- c. Adapun langkah-langkah menghapus folder sebagai berikut.
	- 1) Klik kanan mouse di atas folder yang akan dihapus.
	- 2) Klik Delete. Setelah itu, akan muncul kotak dialog Confirm Folder Delete.
	- 3) Klik Yes.

## **C. Metode Pembelajaran**

- 1. Pendekatan : Saintifik
- 2. Model : *Inquiry learning* (Pembelajaran inkuiri)
- 3. Metode : Ceramah, diskusi, dan inkuiri

#### **D. Langkah-langkah Kegiatan Pembelajaran** *Pertemuan Ke-1 s.d. 5*

## **Pendahuluan (30 Menit)**

- 1. Guru mempersiapkan secara fisik dan psikis siswa untuk mengikuti pembelajaran dengan diawali berdoa, menanyakan kehadiran siswa, kebersihan dan kerapian kelas, kesiapan buku tulis dan sumber belajar
- 2. Guru memberi motivasi dengan membimbing siswa memahami tentang operasi dasar komputer
- 3. Guru mengingatkan kembali tentang konsep-konsep yang telah dipelajari oleh siswa yang berhubungan dengan materi baru yang akan dipelajari
- 4. Guru melakukan apersepsi melalui tanya jawab tentang operasi dasar komputer
- 5. Guru menyampaikan kompetensi dasar dan tujuan pembelajaran yang akan dicapai
- 6. Guru membimbing siswa melalui tanya jawab tentang manfaat proses pembelajaran
- 7. Guru menjelaskan materi dan kegiatan pembelajaran yang akan dilakukan siswa

# **Kegiatan Inti (340 Menit)**

- **Mengamati:**
- 1. Melakukan pengamatan terhadap perangkat keras yang berfungsi untuk mengaktifkan komputer
- 2. Mengamati demontrasi cara mengaktifkan komputer
- 3. Mengamati demontrasi mematikan komputer
- 4. Melihat demonstrasi dalam menggunakan file manager untuk mengelola file dan folder

## **Menanya:**

- 1. Merumuskan pertanyaan tentang perangkat keras yang berfungsi untuk mengaktifkan komputer
- 2. Merumuskan pertanyaan tentang cara mengaktifkan komputer
- 3. Merumuskan pertanyaan tentang cara mematikan komputer
- 4. Merumuskan pertanyaan tentang penggunakan file manager untuk mengelola file dan folder

## **Mengumpulkan Informasi:**

- 1. Membaca sumber lain selain buku teks pelajaran tentang perangkat keras yang berfungsi untuk mengaktifkan komputer
- 2. Siswa mengamati kembali demonstrasi mengaktifkan komputer
- 3. Siswa mengamati kembali cara mematikan komputer

## 4. Siswa mengamati kembali tentang penggunakan file manager untuk mengelola file dan folder

## **Menalar/Mengasosiasi:**

- 1. Menganalisis dan menyimpulkan tentang perangkat keras yang berfungsi untuk mengaktifkan komputer
- 2. Menganalisis dan menyimpulkan tentang cara mengaktifkan komputer
- 3. Menganalisis dan menyimpulkan tentang cara mematikan komputer
- 4. Menganalisis dan menyimpulkan tentang penggunakan file manager untuk mengelola file dan folder\

## **Mengomunikasikan:**

- 1. Mempraktikkan menyalakan komputer
- 2. Mempraktikkan mematikan komputer dengan berbagai cara
- 3. Mempraktikkan penggunakan sistem operasi (misalnya Windows TM) untuk mengatur tampilan
- 4. Menggunakan file manager untuk mengelola file dan folder

## **Penutup (30 Menit)**

- 1. Guru membimbing siswa menyimpulkan materi pembelajaran melalui tanya jawab klasikal dan mendorong siswa untuk selalu bersyukur atas karunia Tuhan
- 2. Guru melakukan refleksi dengan siswa atas manfaat proses pembelajaran yang telah dilakukan
- 3. Guru memberikan umpan balik atas proses pembelajaran dan hasil telaah individu maupun kelompok
- 4. Guru melakukan tes tertulis dengan menggunakan Uji Kompetensi atau soal yang disusun guru sesuai tujuan pembelajaran
- 5. Guru dapat meminta siswa untuk meningkatkan pemahamannya tentang konsep, prinsip atau teori yang telah dipelajari dari buku-buku pelajaran yang relevan atau sumber informasi lainnya
- 6. Guru merencanakan kegiatan tindak lanjut dalam bentuk pembelajaran remidi, program pengayaan, layanan konseling, dan/atau memberikan tugas, baik tugas individual maupun kelompok sesuai dengan hasil belajar siswa
- 7. Guru menyampaikan rencana pembelajaran pada pertemuan berikutnya

#### **E. Alat, Media, dan Sumber Belajar**

- 1. Alat : -
- 2. Media : PowerPoint
- 3. Sumber belajar: Buku paket
	- Buku lain yang relevan
	- Buku informatika VII

#### **F. Penilaian**

- 1. Teknik/jenis : kuis, tugas individu/kelompok, unjuk kerja, dan portofolio
- 2. Bentuk instrumen : pertanyaan lisan, tes tertulis, dan pengamatan sikap
- 3. Pedoman penskoran :

#### **Penilaian Sikap**

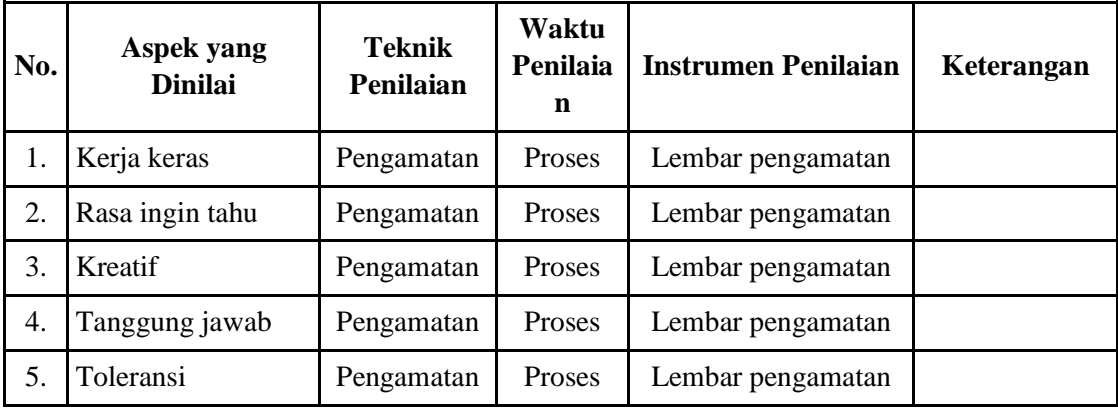

#### **Keterangan:**

- 1. **BT** (Belum Tampak), jika sama sekali tidak menunjukkan usaha sungguh-sungguh dalam menyelesaikan tugas
- 2. **MT** (Mulai Tampak), jika menunjukkan sudah ada usaha sungguh-sungguh dalam menyelesaikan tugas tetapi masih sedikit dan belum ajeg/konsisten
- 3. **MB** (Mulai Berkembang), jika menunjukkan ada usaha sungguh-sungguh dalam menyelesaikan tugas yang cukup sering dan mulai ajeg/konsisten
- 4. **MK** (Membudaya), jika menunjukkan adanya usaha sungguh-sungguh dalam menyelesaikan tugas secara terus-menerus dan ajeg/konsisten

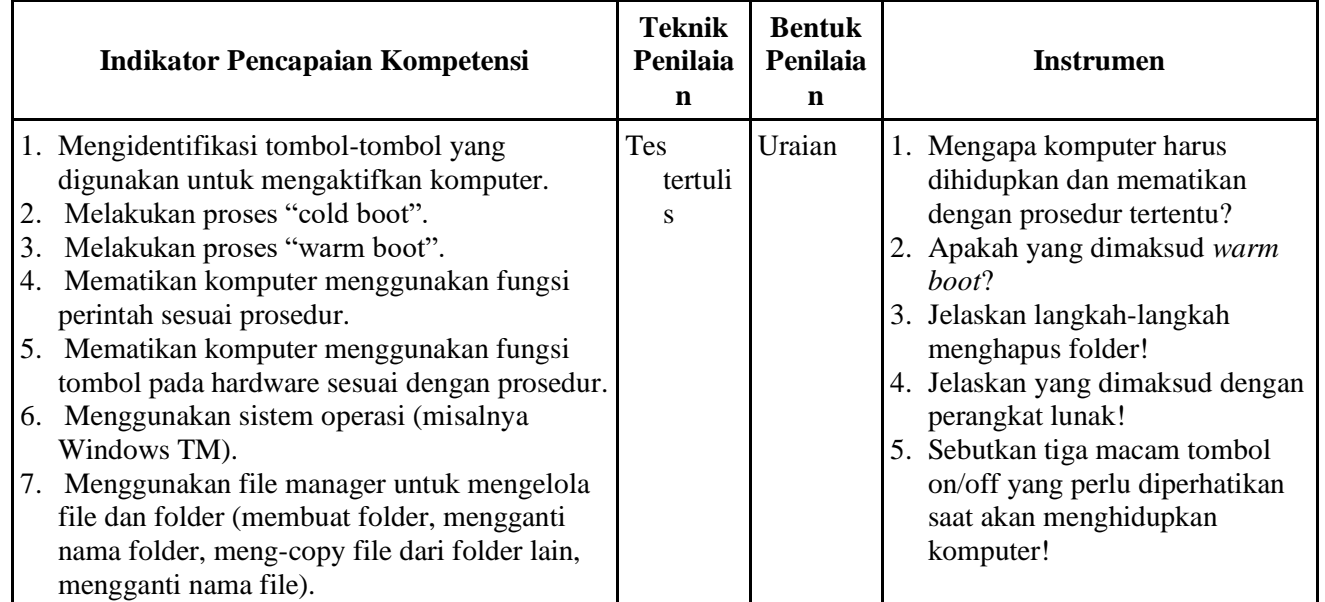

#### **Penilaian Hasil**

Mengetahui,<br>Kepala Sekolah

Guru Mata Pelajaran

**Ahadi Setiawan, S.Pd, M.Pd. Nur Afif Safiudin, S.Pd.** NIP. 19700405 200003 1 008 NIP. 19870316 201101 1 005

# **RENCANA PELAKSANAAN PEMBELAJARAN 2 (RPP)**

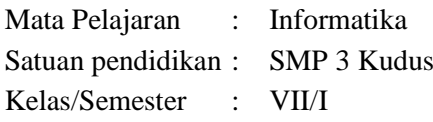

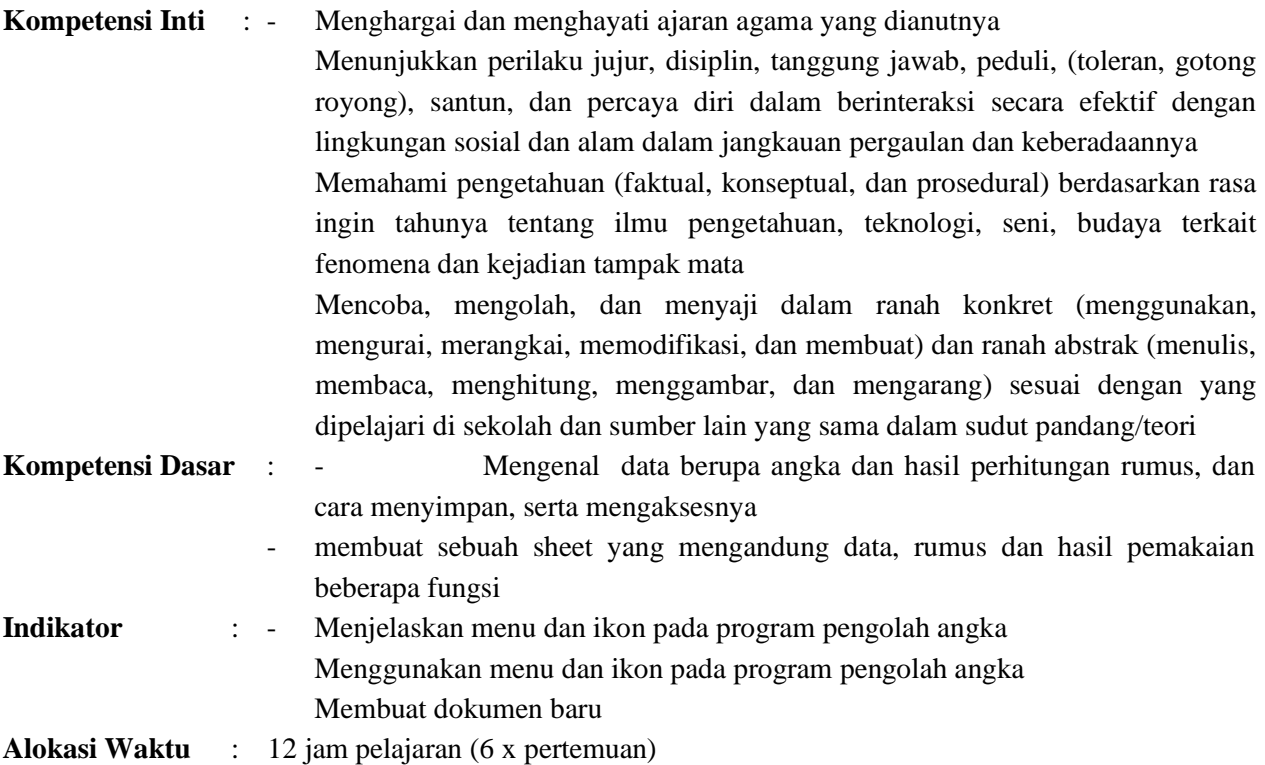

#### **A. Tujuan Pembelajaran**

- Siswa dapat menjelaskan menu dan ikon pada program pengolah angka
- Siswa dapat menggunakan menu dan ikon pada program pengolah angka
- Siswa dapat membuat dokumen baru

## **Karakter siswa yang diharapkan:**

Kerja keras, kreatif, rasa ingin tahu, toleransi dan tanggung jawab

# **B. Materi Pembelajaran**

#### **Program Pengolah Angka**

#### *Pertemuan Ke-6 s.d. 11*

- 1. Microsoft Excel merupakan bagian dari Microsoft Office yang berfungsi untuk pengolahan data dalam bentuk angka maupun perhitungan. Tampilan dari Microsoft Excel ini berupa *spreadsheet* sehingga memudahkan penggunanya untuk mengoperasikannya. Aplikasi Microsoft Excel ini, merupakan pengolah data secara otomatis yang dapat berupa penghitungan dasar, penggunaan rumusrumus, pemakaian fungsi, pembuatan grafik, pengolahan data dan table, serta manajemen data.
- 2. Dalam pengoperasiannya, Microsoft Excel memiliki banyak sekali fungsi. Berikut ini beberapa fungsi dari Microsoft Excel.
	- a. Untuk membuat laporan ataupun keperluan administrasi suatu perusahaan.
	- b. Memudahkan perhitungan otomatis dengan memanfaatkan rumus dan fungsi serta logika pada Microsoft Excel.
	- c. Memberikan kemudahan membuat laporan keuangan.
	- d. Memudahkan pembuatan table dan grafik berdasarkan dari suatu perhitungan.
	- e. Dapat menyajikan data dengan rapi, tepat serta penghitungan yang akurat.

Selain fungsi, Microsoft Excel juga mempunyai manfaat sebagai berikut.

- a. Dengan adanya berbagai rumus formula yang ditawarkan, tentu akan memudahkan kita untuk membuat rumus yang sulit dan variatif.
- b. Fitur grafik data pada Microsoft Excel ini memberikan kemudahan dalam proses penganalisaan data dalam bentuk table maupun grafik.
- c. Jika terjadi kesalahan penghitungan pada tahapan tertentu dapat diketahui secara mudah menggunakan fasilitas trace error.
- d. Jumlah baris dan kolom yang sangat banyak pada Microsoft Excel ini akan memudahkan kita ketika menginput data dalam jumlah yang sangat banyak.
- 3. Adapun langkah untuk mengaktifkan Microsoft Excel 2010, yaitu

Klik Start - Klik All Programs - Klik Microsoft Office - Klik Microsoft Office Excel 2010

4. Setelah selesai menggunakan aplikasi Microsoft Excel 2010 dan menyimpan pekerjaan, kita dapat menutup aplikasi tersebut. Aplikasi Microsoft Excel 2010 dapat ditutup dengan ikon Close di sudut kanan atas jendela aplikasi Microsoft Excel 2010 atau melalui *keyboard* dengan menekan tombol **Alt + F4**. Selain itu Anda juga dapat menutup Microsoft Excel 2010 melalui ikon kontrol menu yang terdapat di pojok kiri. Adapun langkah-langkah untuk menutup aplikasi Microsoft Excel 2010, yaitu Klik tab menu **File** Pilih **Exit**.

- **C. Metode Pembelajaran** 1. Pendekatan
	- 2. Model : *Inquiry learning* (Pembelajaran inkuiri)
	- 3. Metode : Ceramah, diskusi, dan inkuiri

#### **D. Langkah-langkah Kegiatan Pembelajaran** *Pertemuan Ke-6 s.d. 11* **Pendahuluan (30 Menit)**

- 1. Guru mempersiapkan secara fisik dan psikis siswa untuk mengikuti pembelajaran dengan diawali berdoa, menanyakan kehadiran siswa, kebersihan dan kerapian kelas, kesiapan buku tulis dan sumber belajar
- 2. Guru memberi motivasi dengan membimbing siswa memahami tentang program pengolah angka
- 3. Guru mengingatkan kembali tentang konsep-konsep yang telah dipelajari oleh siswa yang berhubungan dengan materi baru yang akan dipelajari
- 4. Guru melakukan apersepsi melalui tanya jawab tentang program pengolah angka
- 5. Guru menyampaikan kompetensi dasar dan tujuan pembelajaran yang akan dicapai
- 6. Guru membimbing siswa melalui tanya jawab tentang manfaat proses pembelajaran
- 7. Guru menjelaskan materi dan kegiatan pembelajaran yang akan dilakukan siswa

## **Kegiatan Inti (420 Menit)**

#### **Mengamati:**

- 1. Mengamati menu dan ikon pada program pengolah angka.
- 2. Mencocokkan menu dan ikon sesuai dengan fungsinya.
- 3. Melihat demonstrasi membuat dokumen pengolah angka sederhana.

## **Menanya:**

- 1. Siswa menanyakan tambahan informasi dari proses mengamati menu dan ikon pada program pengolah angka.
- 2. Merumuskan pertanyaan tentang fungsi dan menu ikon pada program pengolah angka.
- 3. Merumuskan pertanyaan tentang cara membuat dokumen pengolah angka sederhana.

## **Mengumpulkan Informasi:**

- 1. Membaca sumber lain selain buku teks pelajaran tentang menu dan ikon program pengolah angka.
- 2. Siswa mengamati kembali demonstrasi membuat dokumen pengolah angka sederhana.

## **Menalar/Mengasosiasi:**

- 1. Melakukan studi pustaka tentang menu dan ikon pada program pengolah angka.
- 2. Menganalisis dan menyimpulkan tentang proses membuat dokumen pengolan angka sederhana.

## **Mengomunikasikan:**

- 1. Mempraktikkan cara menggunakan menu dan ikon pada program pengolah angka.
- 2. Membuat dokumen pengolah angka sederhana.

## **Penutup (30 Menit)**

- 1. Guru membimbing siswa menyimpulkan materi pembelajaran melalui tanya jawab klasikal dan mendorong siswa untuk selalu bersyukur atas karunia Tuhan
- 2. Guru melakukan refleksi dengan siswa atas manfaat proses pembelajaran yang telah dilakukan
- 3. Guru memberikan umpan balik atas proses pembelajaran dan hasil telaah individu maupun kelompok
- 4. Guru melakukan tes tertulis dengan menggunakan Uji Kompetensi atau soal yang disusun guru sesuai tujuan pembelajaran
- 5. Guru dapat meminta siswa untuk meningkatkan pemahamannya tentang konsep, prinsip atau teori yang telah dipelajari dari buku-buku pelajaran yang relevan atau sumber informasi lainnya
- 6. Guru merencanakan kegiatan tindak lanjut dalam bentuk pembelajaran remidi, program pengayaan, layanan konseling, dan/atau memberikan tugas, baik tugas individual maupun kelompok sesuai dengan hasil belajar siswa
- 7. Guru menyampaikan rencana pembelajaran pada pertemuan berikutnya

#### **E. Alat, Media, dan Sumber Belajar**

- 1. Alat : -
- 2. Media : PowerPoint
- 3. Sumber belajar : Buku paket
	- Buku lain yang relevan
	- Buku informatika VII

#### **F. Penilaian**

- 1. Teknik/jenis : kuis, tugas individu/kelompok, unjuk kerja, dan portofolio
- 2. Bentuk instrumen : pertanyaan lisan, tes tertulis, dan pengamatan sikap
- 3. Pedoman penskoran:

#### **Penilaian Sikap**

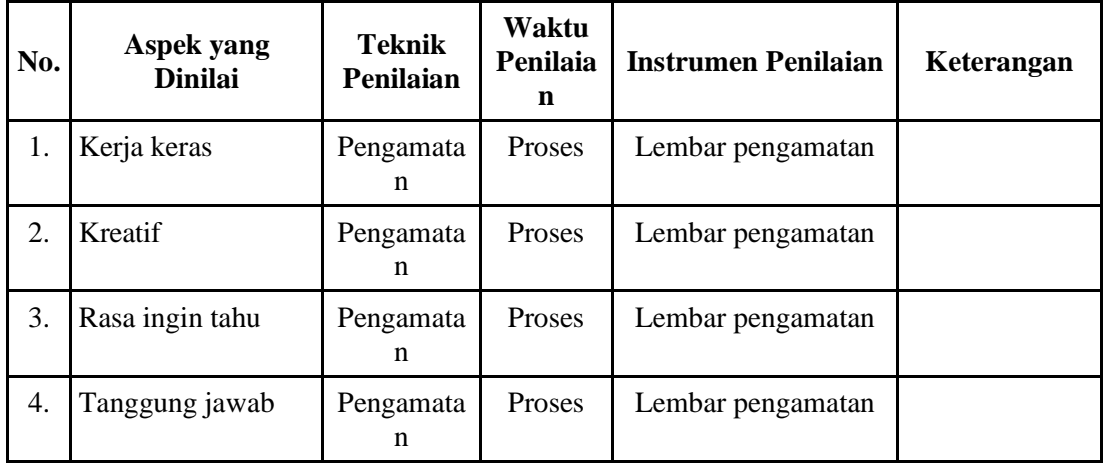

#### **Keterangan:**

- 1. **BT** (Belum Tampak), jika sama sekali tidak menunjukkan usaha sungguh-sungguh dalam menyelesaikan tugas
- 2. **MT** (Mulai Tampak), jika menunjukkan sudah ada usaha sungguh-sungguh dalam menyelesaikan tugas tetapi masih sedikit dan belum ajeg/konsisten
- 3. **MB** (Mulai Berkembang), jika menunjukkan ada usaha sungguh-sungguh dalam menyelesaikan tugas yang cukup sering dan mulai ajeg/konsisten
- 4. **MK** (Membudaya), jika menunjukkan adanya usaha sungguh-sungguh dalam menyelesaikan tugas secara terus-menerus dan ajeg/konsisten

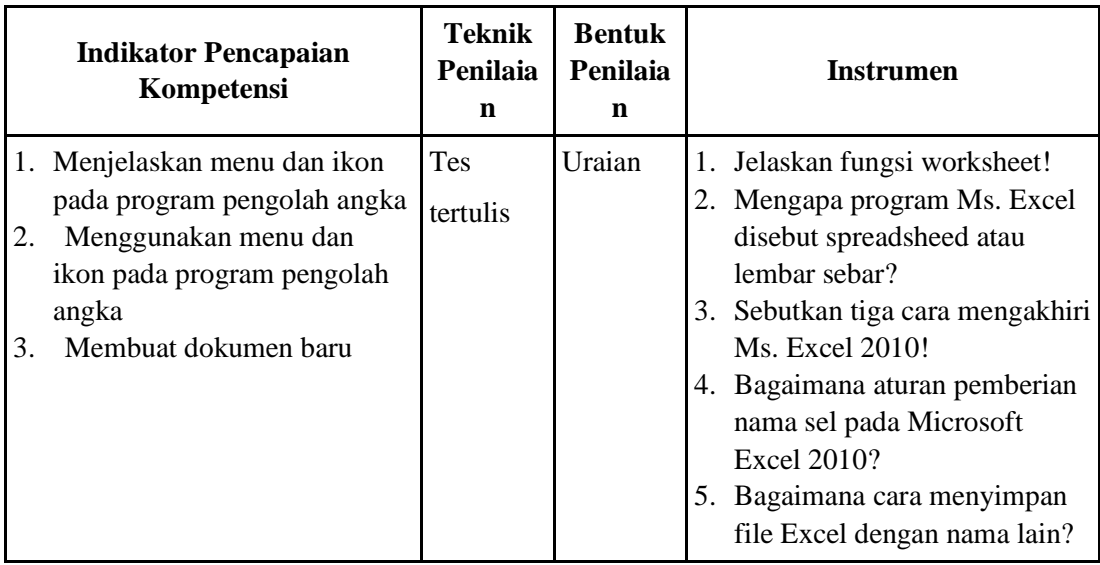

Mengetahui,<br>Kepala Sekolah

Guru Mata Pelajaran

**Ahadi Setiawan, S.Pd, M.Pd. Nur Afif Safiudin, S.Pd.** NIP. 19700405 200003 1 008 NIP. 19870316 201101 1 005

# **RENCANA PELAKSANAAN PEMBELAJARAN 3 (RPP)**

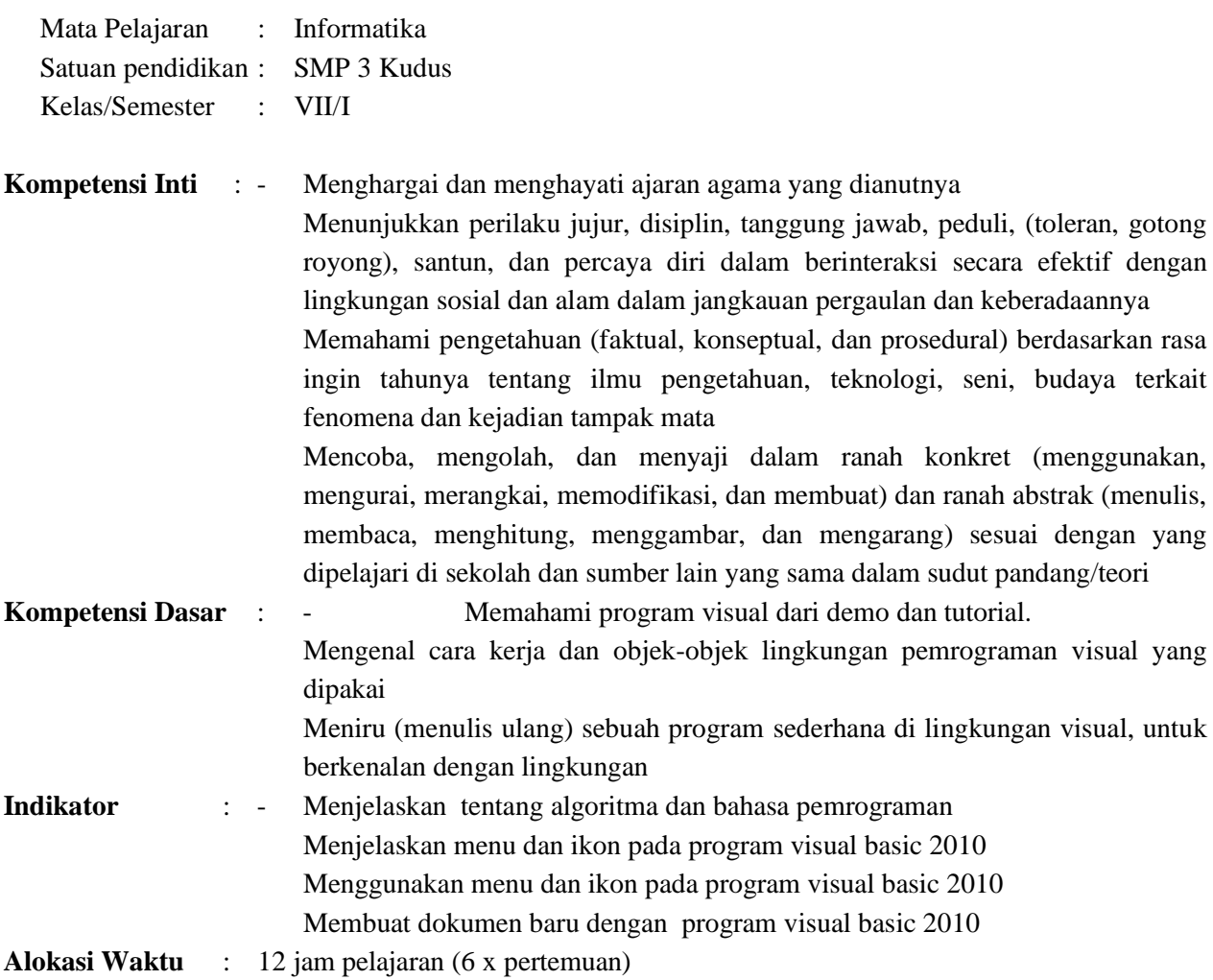

## **A. Tujuan Pembelajaran**

- Siswa dapat menjelaskan tentang algoritma dan bahasa pemrograman
- Siswa dapat menjelaskan menu dan ikon pada program visual basic 2010
- Siswa dapat menggunakan menu dan ikon pada program visual basic 2010
- Siswa dapat membuat dokumen baru dengan program visual basic 2010

## **Karakter siswa yang diharapkan:**

Kerja keras, kreatif, rasa ingin tahu, toleransi dan tanggung jawab

## **B. Materi Pembelajaran**

## **Mengenal Algoritma dan Pemrograman**

## *Pertemuan Ke-12 s.d. 17*

- 1. Algoritma adalah prosedur yang berisi langkah demi langkah untuk sebuah perhitungan. Hal ini juga bisa berarti urutan atau langkah-langkah dalam perhitungan untuk menyelesaikan sebuah masalah yang ditulis dalam sebuah urutan.
- 2. Algoritma sendiri memiliki beberapa ciri penting agar bisa digunakan untuk menyelesaikan masalah. Adapun ciri-ciri yang dimaksud subagai berikut.
	- a. Algoritma harus berhenti setelah mengerjakan sejumlah langkah tertentu.
	- b. Setiap langkah harus didefinisikan dengan tepat dan tidak ambigu.
	- c. Algoritma memiliki masukan berjumlah nol atau lebih.
	- d. Algoritma memiliki keluaran berjumlah nol atau lebih.
	- e. Algoritma harus efektif. Maksudnya setiap langkah yang tertulis harus sederhana sehingga dapat dikerjakan dalam waktu singkat dan masuk akal.
- 3. Pemrograman adalah proses membuat suatu program dengan algoritma dan bahasa pemrograman.
- 4. Visual Basic pada dasarnya adalah bahasa pemograman komputer. Bahasa pemograman adalah perintah-perintah atau instruksi yang dimengerti oleh komputer. untuk melakukan tugas-tugas tertentu.
- 5. Visual Basic mempunyai beberapa kemampuan atau manfaat sebagai berikut.
- a. Untuk membuat program aplikasi berbasis Windows.
- b. Untuk membuat objek-objek pembantu program seperti control Activex, File, Help, Aplikasi internet dan sebagainya.
- c. Menguji program dan menghasilkan program akhir berakhiran EXE yang bersifat Executable, atau dapat langsung dijalankan.
- 6. Jendela Visual Basic atau sering juga disebut lingkungan kerja Visual Basic mempunyai tampilan yang hampir sama dengan tampilan jendela program aplikasi Windows yang sudah kita kenal, seperti Word, Excel, dan Power Point. Di aplikasi visual basic terdapat menu-menu dan toolbar yang memuat icon-icon dan tombol-tombol untuk menjalankan perintah-perintah. Perbedaannnya, Visual Basic mempunyai beberapa tambahan komponen, yaitu Toolbox, Windows Project, dan Windows Properties.
- 7. Dalam membuat project aplikasi di Visual Basic, secara umum ada beberapa hal yang harus kita lakukan.
	- a. Membuat deskripsi/algoritma program.
	- b. Merencanakan tampilan program.
	- c. Menempatkan komponen dan mengatur properti.
	- d. Menambahkan kode program.
	- e. Menguji dan menyimpan program.

## **C. Metode Pembelajaran**

- 
- 1. Pendekatan : Saintifik<br>2. Model : *Inquiry learnin* 2. Model : *Inquiry learning* (Pembelajaran inkuiri)
- 3. Metode : Ceramah, diskusi, dan inkuiri

# **D. Langkah-langkah Kegiatan Pembelajaran** *Pertemuan Ke-12 s.d. 17*

#### **Pendahuluan (30 Menit)**

- 1. Guru mempersiapkan secara fisik dan psikis siswa untuk mengikuti pembelajaran dengan diawali berdoa, menanyakan kehadiran siswa, kebersihan dan kerapian kelas, kesiapan buku tulis dan sumber belajar
- 2. Guru memberi motivasi dengan membimbing siswa memahami tentang algoritma dan pemrograman
- 3. Guru mengingatkan kembali tentang konsep-konsep yang telah dipelajari oleh siswa yang berhubungan dengan materi baru yang akan dipelajari
- 4. Guru melakukan apersepsi melalui tanya jawab tentang algoritma dan pemrograman
- 5. Guru menyampaikan kompetensi dasar dan tujuan pembelajaran yang akan dicapai
- 6. Guru membimbing siswa melalui tanya jawab tentang manfaat proses pembelajaran
- 7. Guru menjelaskan materi dan kegiatan pembelajaran yang akan dilakukan siswa

## **Kegiatan Inti (420 Menit)**

#### **Mengamati:**

- 1. Membaca buku tentang algoritma dan pemrograman.
- 2. Melakukan pengamatan tentang cara kerja dan objek lingkungan visual basic 2010.

## **Menanya:**

- 1. Merumuskan pernayaan tentang algoritma dan pemrograman.
- 2. Siswa menanyakan tambahan informasi dari proses mengamati cara kerja dan objek lingkungan visual basic 2010.

#### **Mengumpulkan Informasi:**

- 1. Membaca sumber lain selain buku teks pelajaran tentang algoritma dan pemrograman.
- 2. Siswa mengamati kembali cara kerja dan objek lingkungan visual basic 2010.

#### **Menalar/Mengasosiasi:**

- 1. Melakukan studi pustaka tentang algoritma dan pemrograman.
- 2. Menganalisis dan menyimpulkan tentang cara kerja dan objek lingkungan visual basic 2010.

#### **Mengomunikasikan:**

Mempraktikkan membuat program sederhana dengan visual basic 2010.

## **Penutup (30 Menit)**

- 1. Guru membimbing siswa menyimpulkan materi pembelajaran melalui tanya jawab klasikal dan mendorong siswa untuk selalu bersyukur atas karunia Tuhan
- 2. Guru melakukan refleksi dengan siswa atas manfaat proses pembelajaran yang telah dilakukan
- 3. Guru memberikan umpan balik atas proses pembelajaran dan hasil telaah individu maupun kelompok
- 4. Guru melakukan tes tertulis dengan menggunakan Uji Kompetensi atau soal yang disusun guru sesuai tujuan pembelajaran
- 5. Guru dapat meminta siswa untuk meningkatkan pemahamannya tentang konsep, prinsip atau teori yang telah dipelajari dari buku-buku pelajaran yang relevan atau sumber informasi lainnya
- 6. Guru merencanakan kegiatan tindak lanjut dalam bentuk pembelajaran remidi, program pengayaan, layanan konseling, dan/atau memberikan tugas, baik tugas individual maupun kelompok sesuai dengan hasil belajar siswa
- 7. Guru menyampaikan rencana pembelajaran pada pertemuan berikutnya

#### **E. Alat, Media, dan Sumber Belajar**

- 1. Alat : -
- 2. Media : PowerPoint
- 3. Sumber belajar : Buku paket
	- Buku lain yang relevan
	- Buku Pendidikan Pancasila dan Kewarganegaraan VII

#### **F. Penilaian**

- 1. Teknik/jenis : kuis, tugas individu/kelompok, unjuk kerja, dan portofolio
- 2. Bentuk instrumen : pertanyaan lisan, tes tertulis, dan pengamatan sikap
- 3. Pedoman penskoran :

#### **Penilaian Sikap**

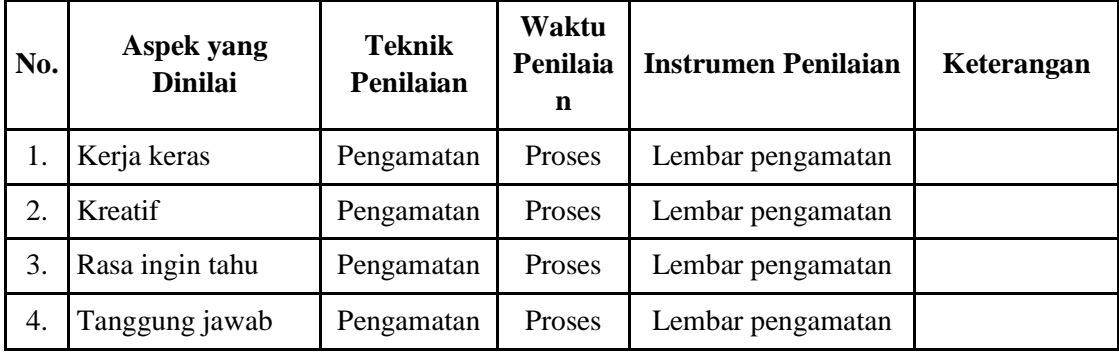

#### **Keterangan:**

- 1. **BT** (Belum Tampak), jika sama sekali tidak menunjukkan usaha sungguh-sungguh dalam menyelesaikan tugas
- 2. **MT** (Mulai Tampak), jika menunjukkan sudah ada usaha sungguh-sungguh dalam menyelesaikan tugas tetapi masih sedikit dan belum ajeg/konsisten
- 3. **MB** (Mulai Berkembang), jika menunjukkan ada usaha sungguh-sungguh dalam menyelesaikan tugas yang cukup sering dan mulai ajeg/konsisten
- 4. **MK** (Membudaya), jika menunjukkan adanya usaha sungguh-sungguh dalam menyelesaikan tugas secara terus-menerus dan ajeg/konsisten

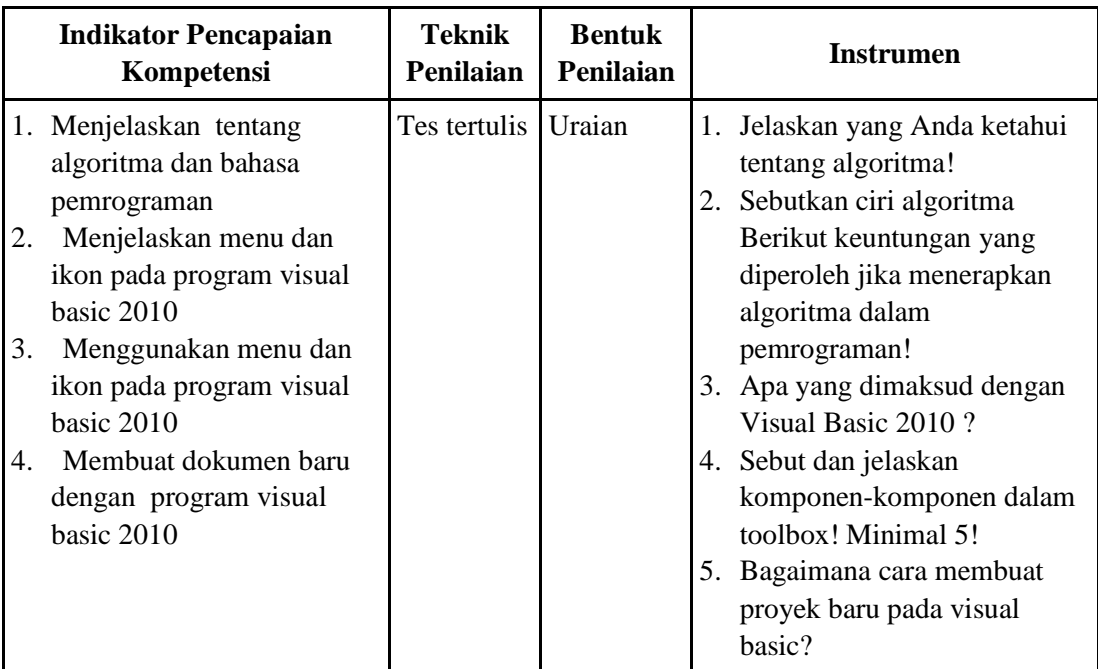

Mengetahui,<br>Kepala Sekolah

Guru Mata Pelajaran

**Ahadi Setiawan, S.Pd, M.Pd. Nur Afif Safiudin, S.Pd.**

NIP. 19700405 200003 1 008 NIP. 19870316 201101 1 005